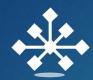

# PIXELS CONNECT

ONE STOP SECURITY SYSTEMS & ELECTRICAL SERVICE PROVIDER

## Bit Vision Mobile App

**Quick User Manual** 

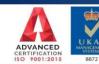

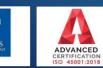

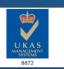

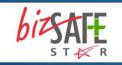

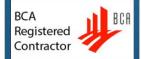

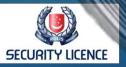

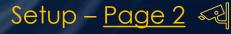

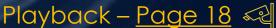

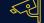

Q

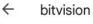

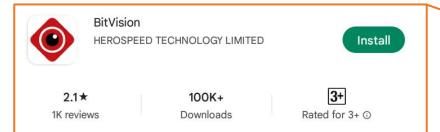

#### BitVision is a P2P net video monitoring client software, to view real-time video

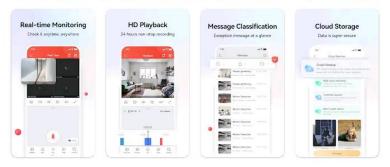

#### Ads Related to your search

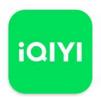

iQIYI - Drama, Anime, Show 4.5 ★

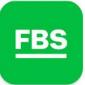

FBS - Stocks & Forex Trading 4.6 ★

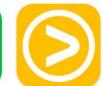

Viu : Korean & Asian content 4.1 ★

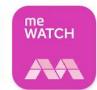

meWATCH: Watch Video, Movies 3.0 ★

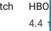

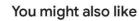

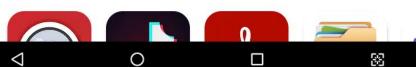

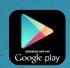

Android users go to Google Play Store to download and install.

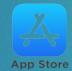

iOS users directly in the App Store search for "BitVision" to download and install.

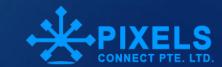

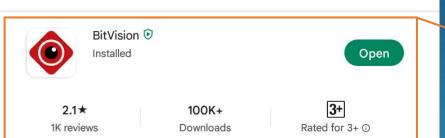

BitVision is a P2P net video monitoring client software, to view real-time video

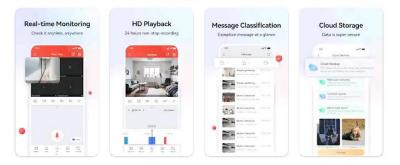

#### Ads Related to your search

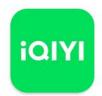

\*

bitvision

iQIYI - Drama, Anime, Show 4.5 ★

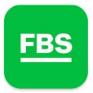

FBS - Stocks & Forex Trading 4.6 ★

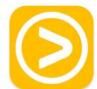

Viu : Korean & Asian content 4.1 ★

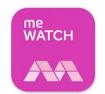

**३** ▼ 📓 🖥 100% 10:46 AM

Q

meWATCH: Watch Video, Movies 3.0 ★

HBO 4.4 :

 $\rightarrow$ 

You might also like

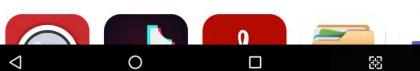

after your installation please open the app.

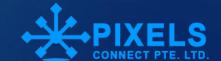

Select Agree

### **BitVision**

#### Statements and Clause

intercom, alarm, device sharing and other functions of the surveillance camera.

We will strictly abide by relevant laws, regulations and privacy policies to protect your personal information.

In order to provide basic services, the application needs to call your following permissions or functions to ensure the operation of application functions:read,write and delete storage space (for reading,writing or deleting videos or screenshots saved by the device)

If you do not agree to call the above necessary permissions or functions,or do not agree with us

<<User Agreement>>

<< Privacy Policy>>

Cancle

0

Agree

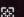

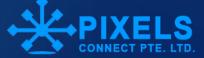

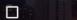

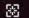

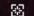

### Home Screen

Select here

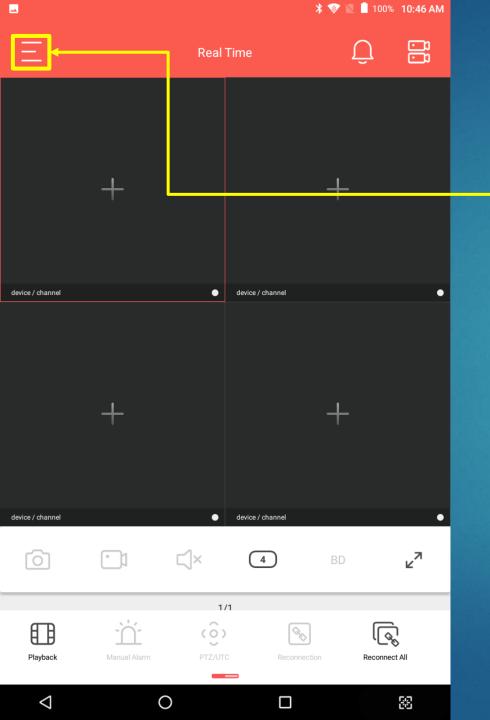

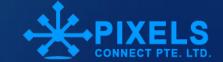

### Home Screen

Select here

Device

Manage

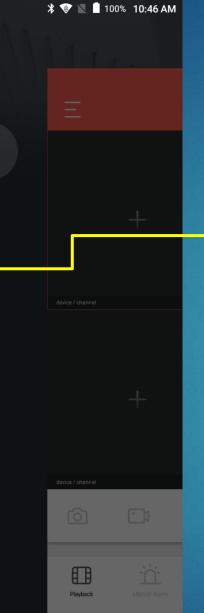

Please login

Real Time

Playback

Device Manage

**Device Configuration** 

Image Management

Message Center

Cloud Service

 $\triangleleft$ 

0

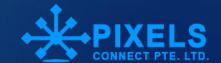

Device Manage

Select here
Plus Button

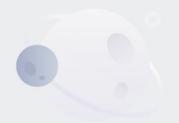

No content

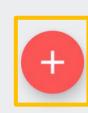

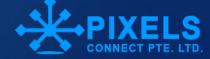

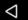

...

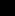

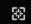

IP / DDNS / SN

BitVision\_ver\_22.2.2.20220518 August 22

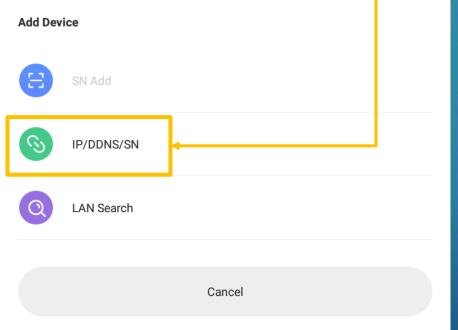

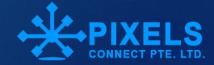

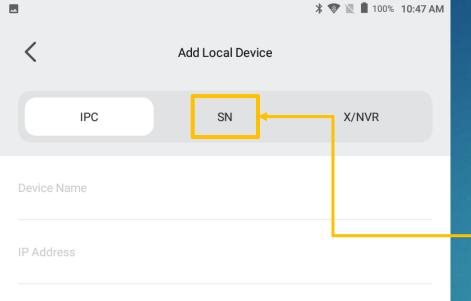

User Name

Private Port

q¹ w² e³ r⁴ t⁵ y⁰ u¹ i³ o⁰ p⁰ ☑

a s d f g h j k l ♪

t z x c v b n m ! ? 

7123 , □

0

Select here

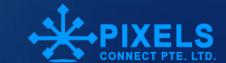

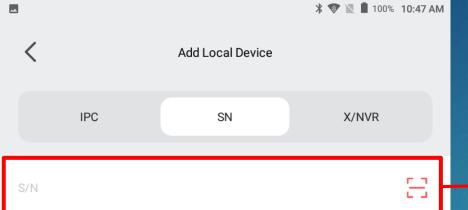

Device Name

User Name

Password

Add

### Key in here your credentials

Device **P2P** Serial Number

Example: **860123123123** 

Device Name Any Example: HOME CCTV

Device **User Name** 

→ Device Password

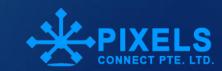

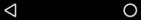

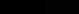

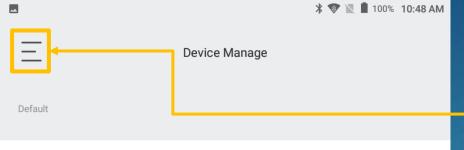

> Local device

Custom

Select here

After successfully added your device to mobile apps, you can see here like this

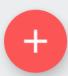

88

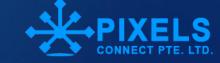

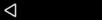

0

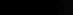

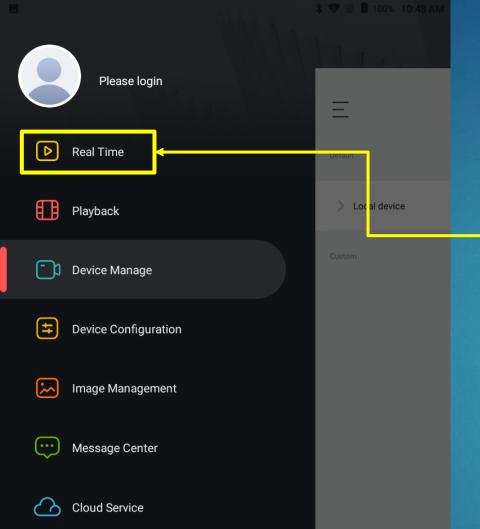

0

88

 $\nabla$ 

Select here Real Time

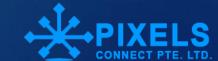

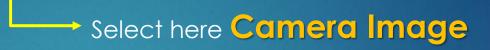

Make sure you are in Real Time Mode

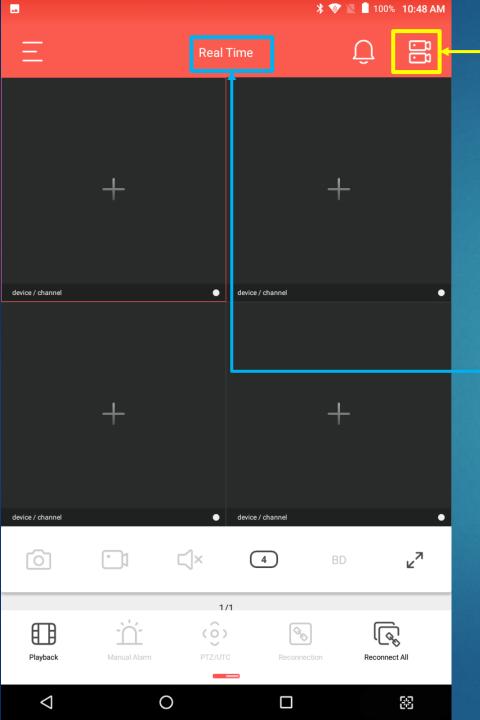

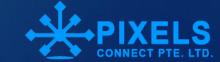

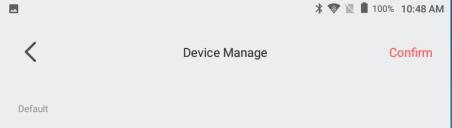

> Local device

Custom

Select here Round Button

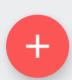

1/1

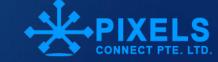

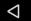

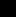

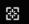

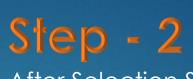

After Selection Select here Confirm

Once you choice select button you can see like this.

Step - 1

Default 1/1 Local device Office CCTV CH1  $\bigcirc$ CH2 **CH3**  $\bigcirc$ CH4  $\bigcirc$ CH5 CH6 CH7

Device Manage

\* 💎 📓 🗎 100% 10:48 AM

Confirm

\*\*

 $\Diamond$ 

0

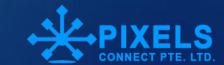

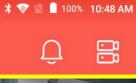

88

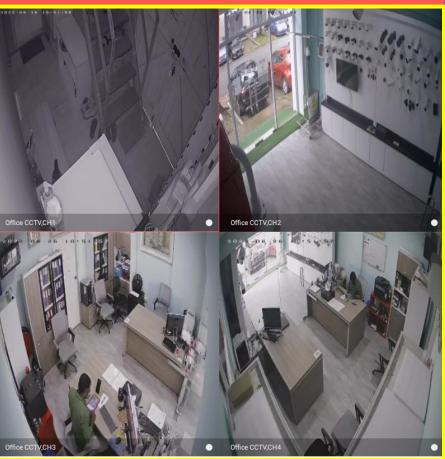

Real Time

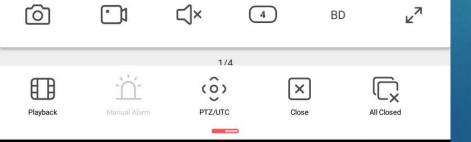

0

 $\nabla$ 

Finally you can see your cameras.

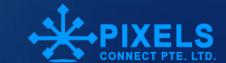

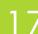

BitVision\_ver\_22.2.2.20220518 August 22

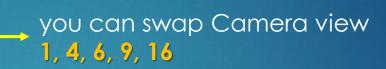

you can swap

BD to HD

BD - Rit Definition

BD – Bit Definition HD – High Definition

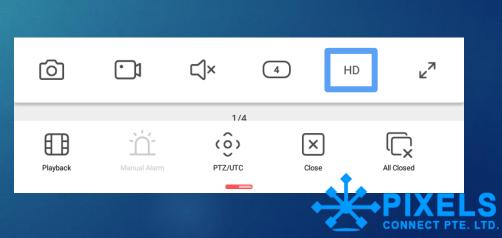

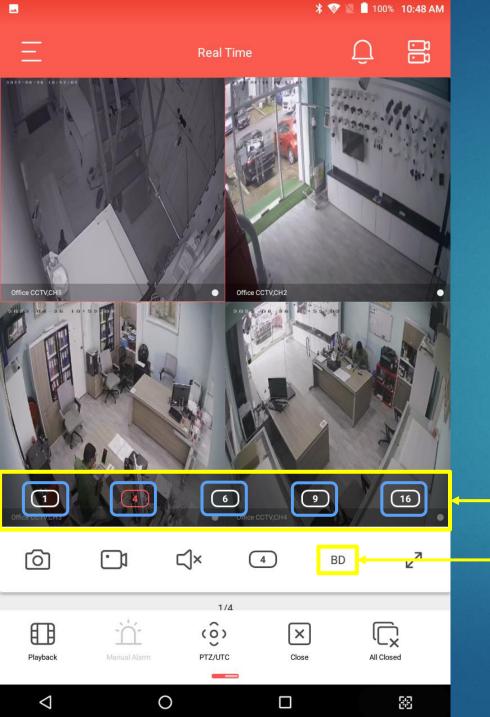

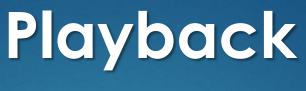

Select here for **Playback** instantly you can see your previous footage.

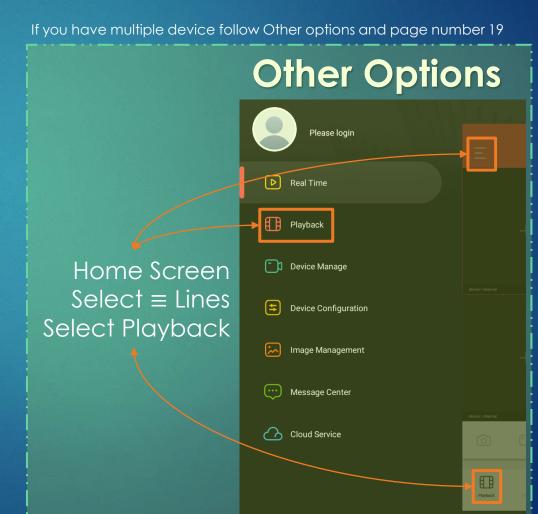

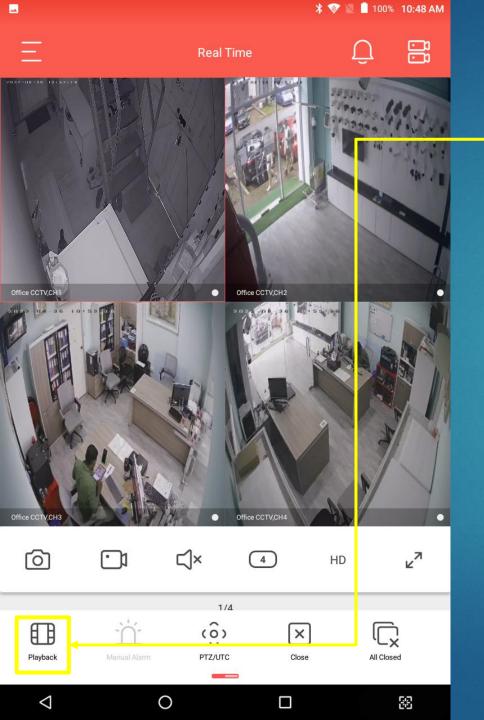

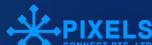

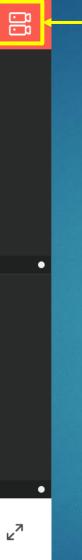

ALL 🔻

88

Select Here Camera Picture

 ★
 ▼
 ■
 100%
 10:48 AM

Playback

device / channel

device / channel

4

BD

 $\square$ ×

0

1/1

\_\_

device / channel

device / channel

 $\nabla$ 

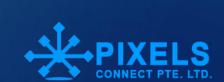

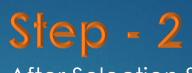

After Selection Select here

Confirm

Once you choice select button you can see like this.

Step - 1

Default 1/1 Local device Office CCTV  $\bigcirc$ CH1  $\bigcirc$ CH2 **CH3**  $\bigcirc$ CH4 CH5  $\bigcirc$ CH6 CH7

Device Manage

\* 💎 📓 🗎 100% 10:49 AM

Confirm

\*\*

 $\Diamond$ 

0

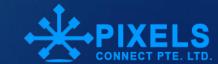

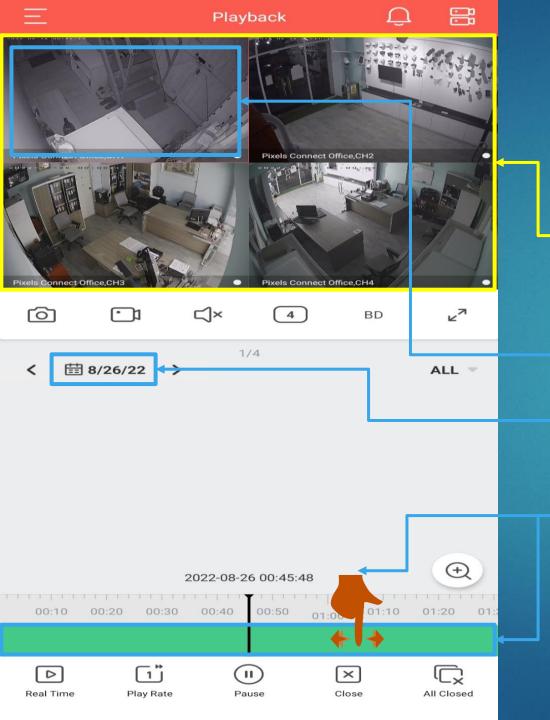

Here can see your Playback footage

Select your Camera

Here you can choice date

Timeline can drag Left / Right

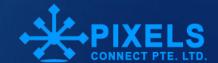

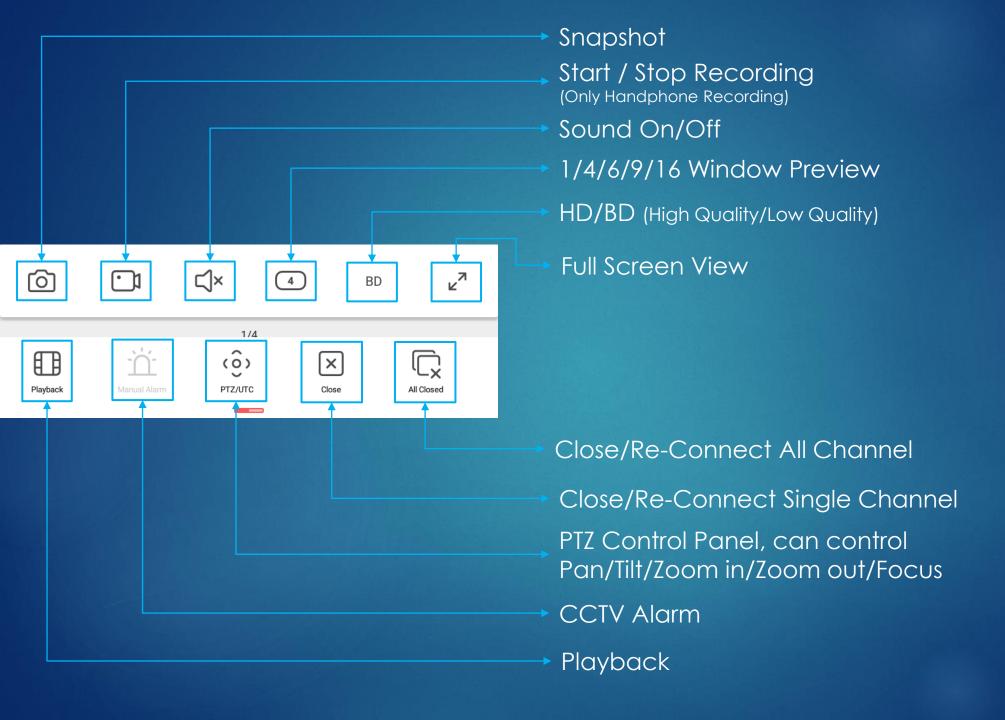

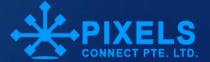

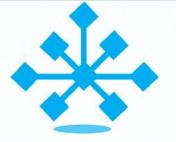

### **PIXELS CONNECT PTE LTD**

# THANKS

Technical Support WhatsApp: +65 8441 5883

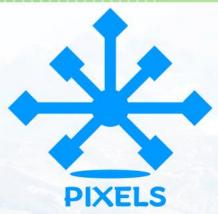

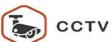

Analog Camera, IP Camera Dome & Bullet Cameras Hidden Cameras 4K Cameras PTZ Cameras

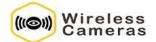

Panoramic Camera 4K Action Camera | Car Cameras Battery Cameras WiFi Door Bells Hidden Cameras

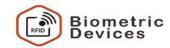

Fingerprint | Face | Card | Access PIN Reader Electromagnetic Lock Exit Button | Break Glass Video Door Intercom

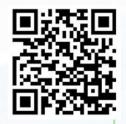

### PIXELS CONNECT PTE LTD

1013, Geylang East Ave 3, #01-144 Singapore 389728 pixelsconnect@gmail.com | www.pixelsconnect.com.sg | Tel:+65 6440 0023